### ФЕДЕРАЛЬНОЕ ГОСУДАРСТВЕННОЕ БЮДЖЕТНОЕ ОБРАЗОВАТЕЛЬНОЕ УЧРЕЖДЕНИЕ ИНКЛЮЗИВНОГО ВЫСШЕГО ОБРАЗОВАНИЯ **«МОСКОВСКИЙ ГОСУДАРСТВЕННЫЙ ГУМАНИТАРНО-ЭКОНОМИЧЕСКИЙ УНИВЕРСИТЕТ»**

Кафедра информационных технологий и прикладной математики

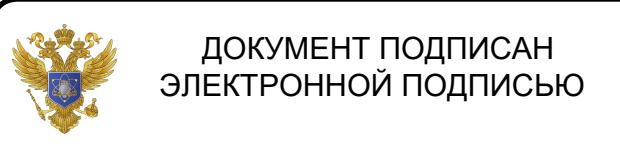

Сертификат: 041CD9B1001CAF77894D606F5F479EB1E9 Владелец: Сахарчук Елена Сергеевна Действителен: с 26.09.2022 до 26.09.2023

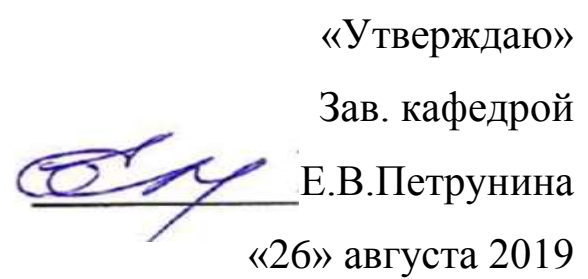

# **ФОНД ОЦЕНОЧНЫХ СРЕДСТВ ПО ДИСЦИПЛИНЕ**

# **Б1.В.ДВ.07.02 Интернет-ресурсы**

наименование дисциплины / практики

# **38.03.01. Экономика**

шифр и наименование направления подготовки

## **Мировая экономика Бухгалтерский учет, анализ и аудит**

наименование профиля подготовки

Составитель / составители: доц. Петрунина Е.В. Фонд оценочных средств рассмотрен и одобрен на заседании кафедры информационных технологий и прикладной математики протокол № 1 от «26» августа 2019 г.

Дополнения и изменения, внесенные в фонд оценочных средств, утверждены на заседании кафедры информационных технологий и прикладной математики протокол № 1 от «24» августа 2020 г.

Заведующий кафедрой Е.В.Петрунина

#### Содержание

- 1. Паспорт фонда оценочных средств
- 2. Перечень оценочных средств
- 3. Описание показателей и критериев оценивания результатов обучения на различных этапах формирования компетенций
- 4. Методические материалы, определяющие процедуры оценивания результатов обучения, характеризующих этапы формирования компетенций
- 5. Материалы для проведения текущего контроля и промежуточной аттестации

### **1. Паспорт фонда оценочных средств**

по дисциплине «Интернет-ресурсы»  $Ta6$ 

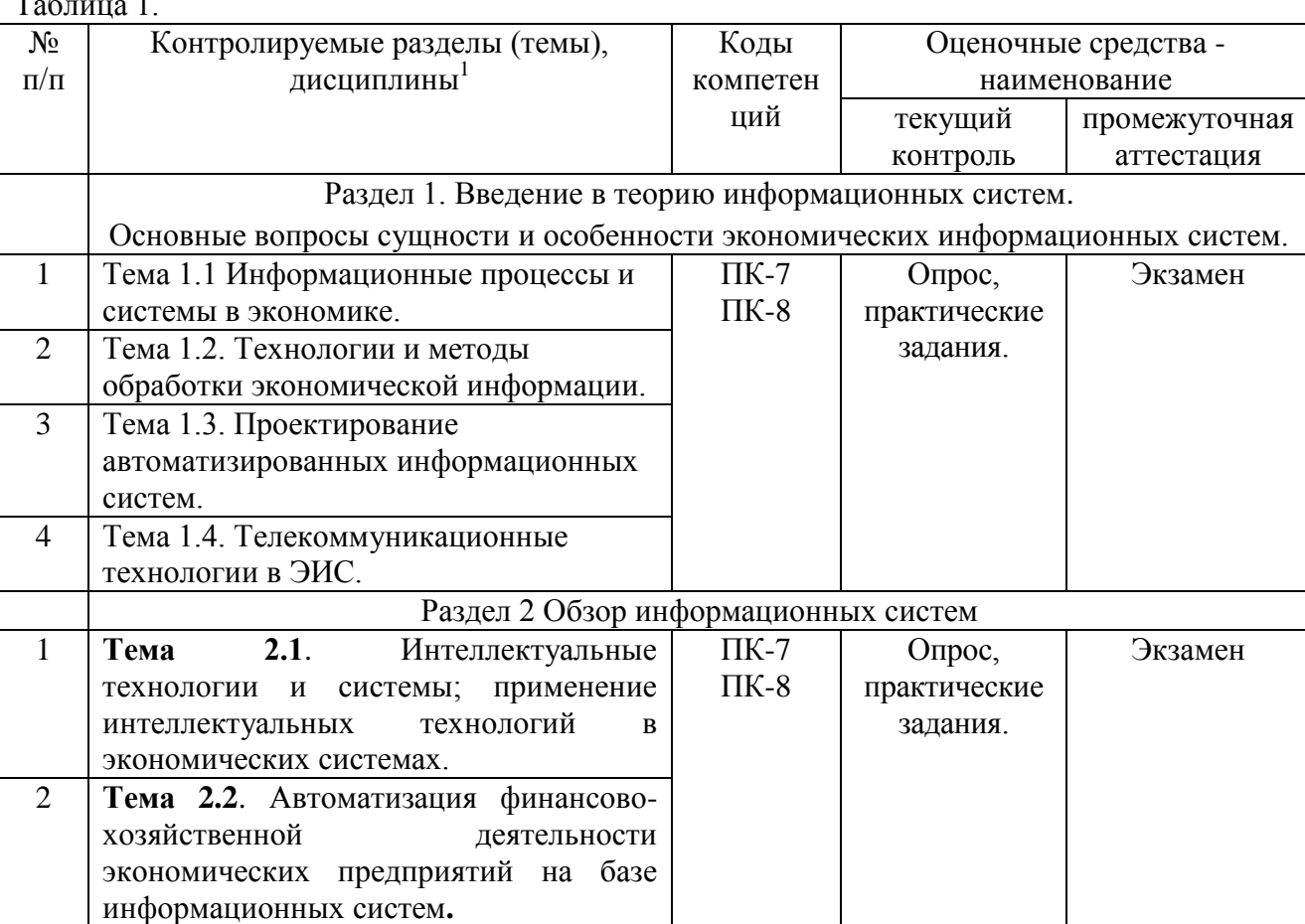

Таблица 2. Перечень компетенций:

-

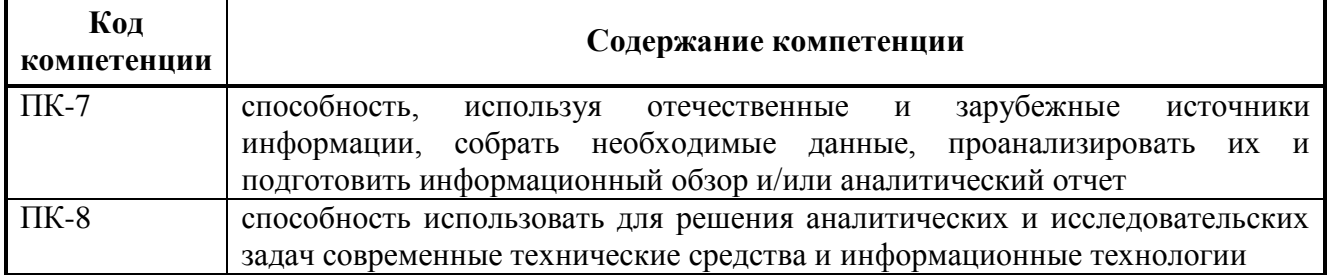

<sup>&</sup>lt;sup>1</sup> Наименование раздела (темы) берется из рабочей программы дисциплины.

## **1. Перечень оценочных средств<sup>2</sup>**

Таблица 3.

l

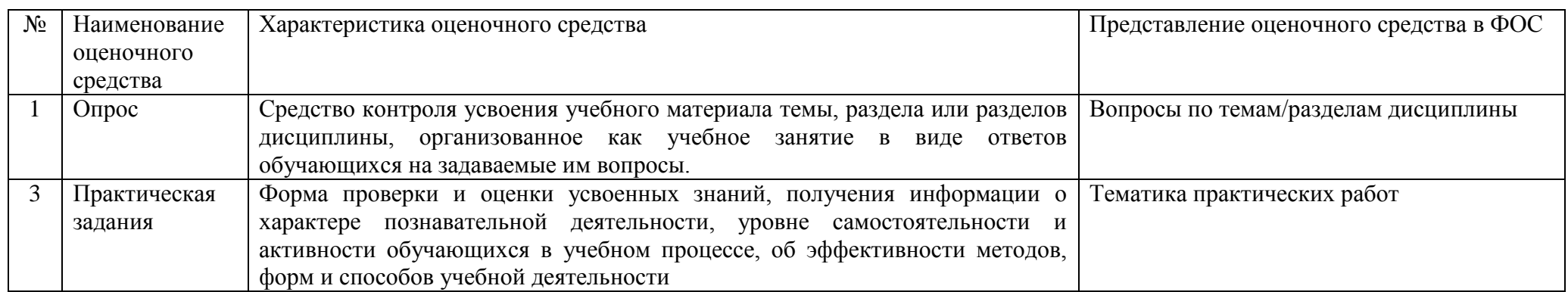

<sup>&</sup>lt;sup>2</sup> Указываются оценочные средства, применяемые в ходе реализации рабочей программы данной дисциплины.

### **2. Описание показателей и критериев оценивания результатов обучения на различных этапах формирования компетенций** Таблица 4.

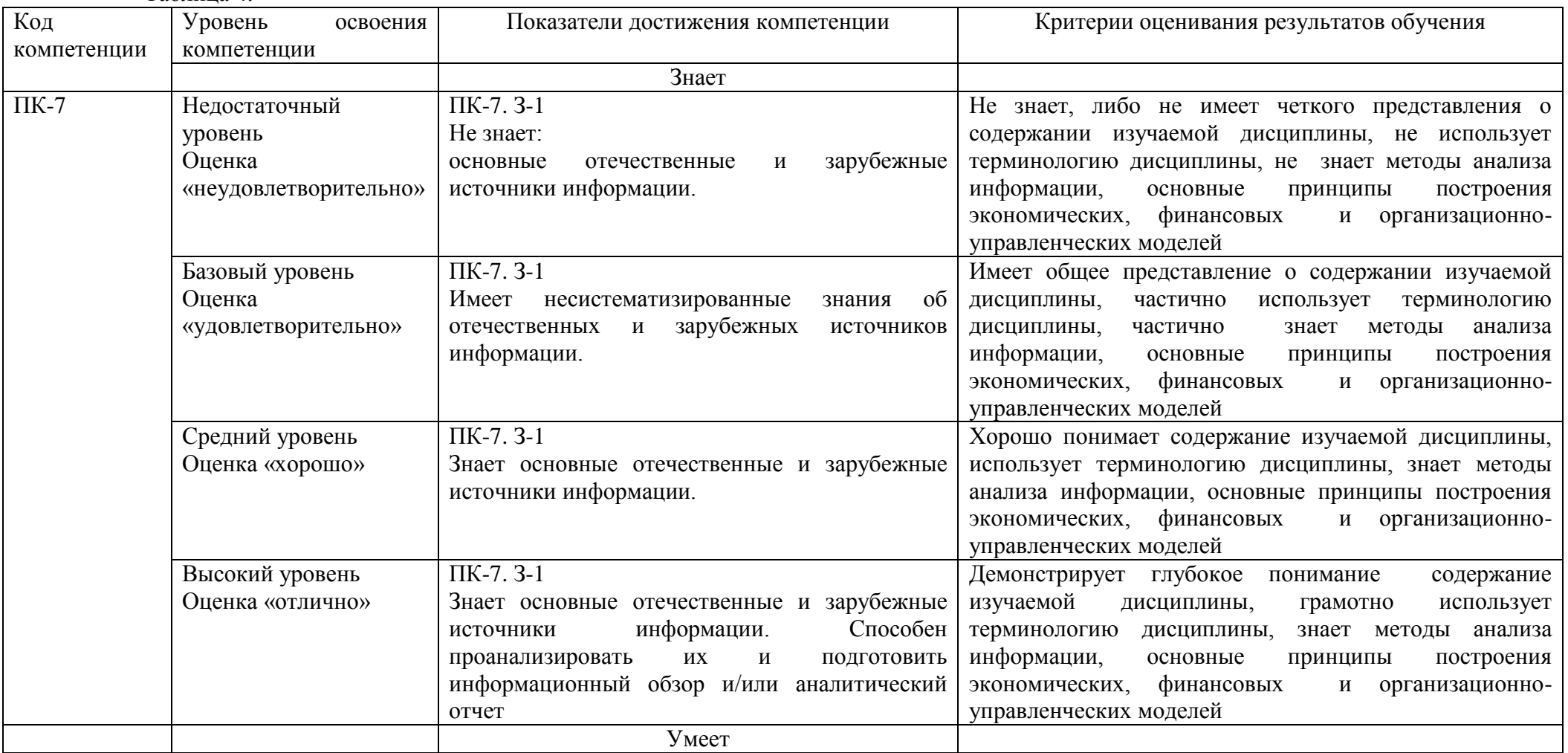

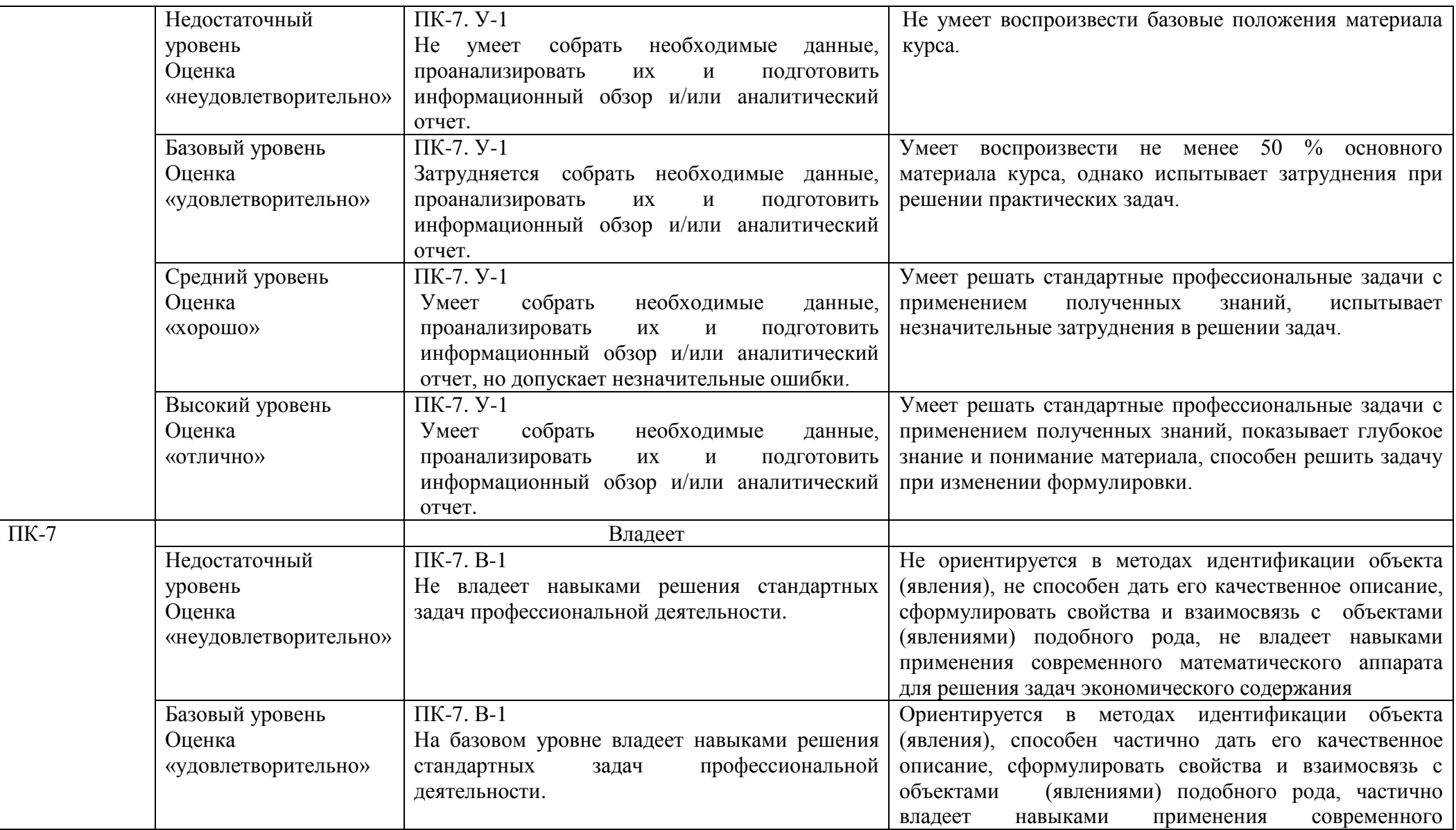

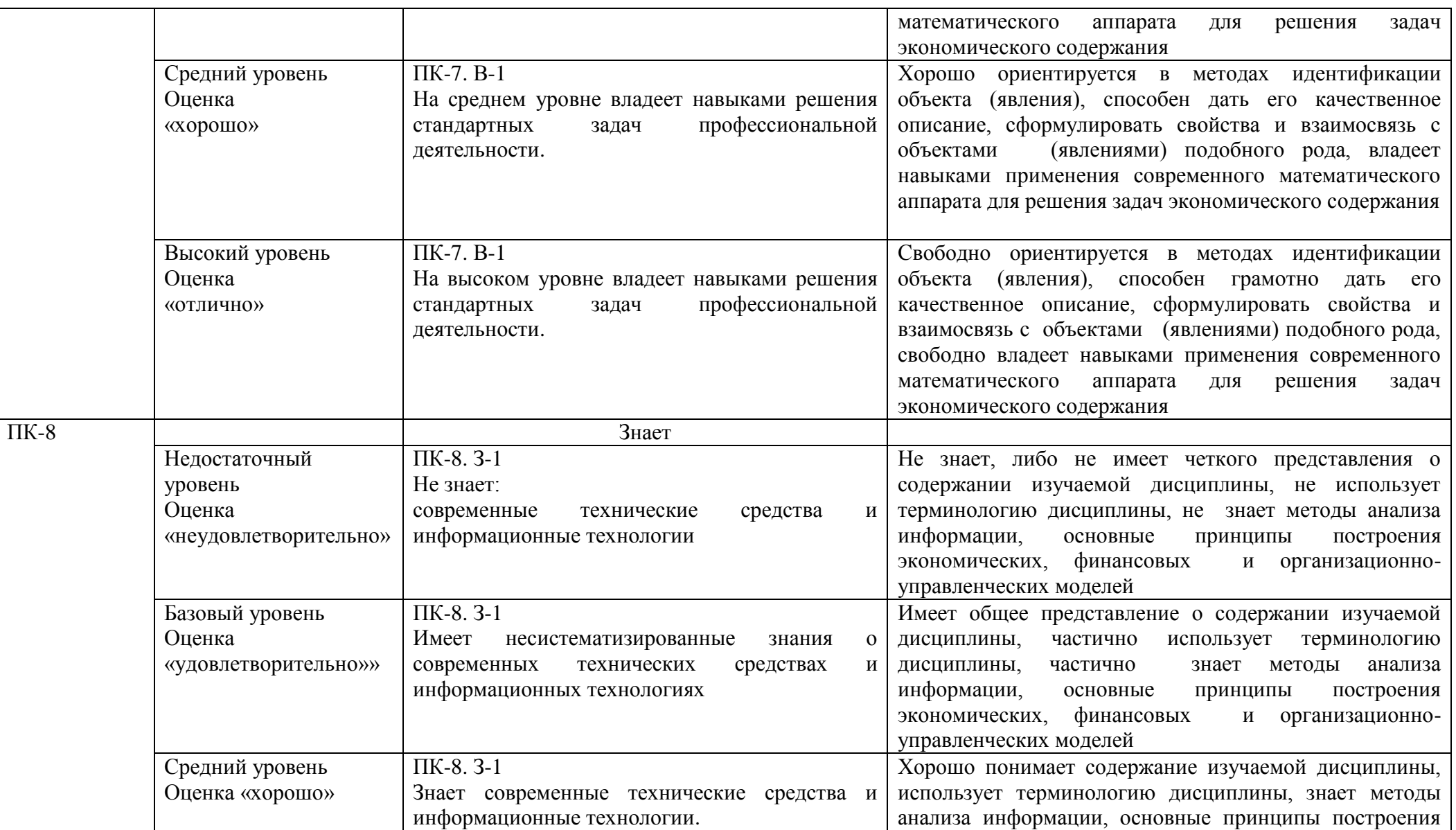

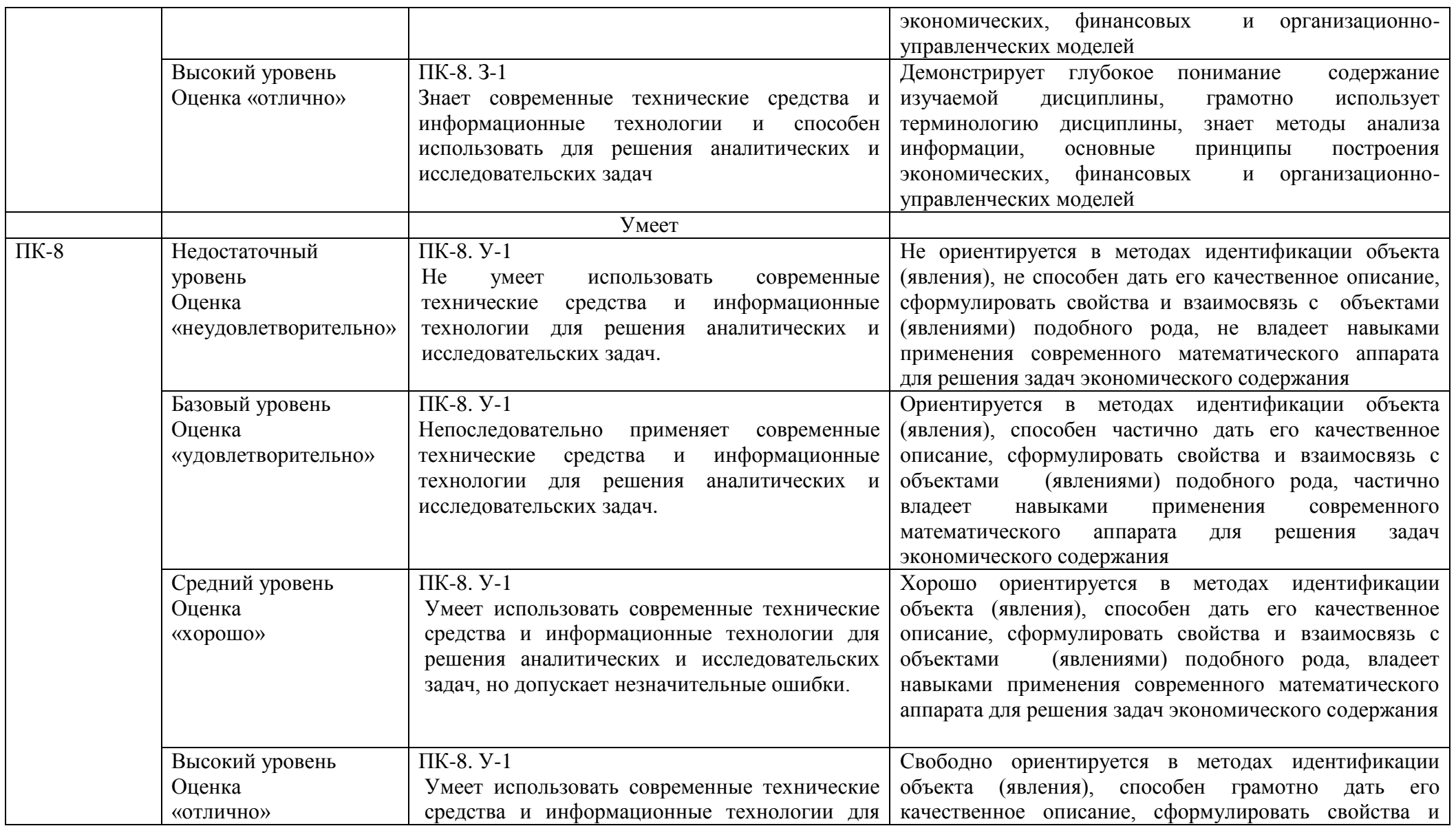

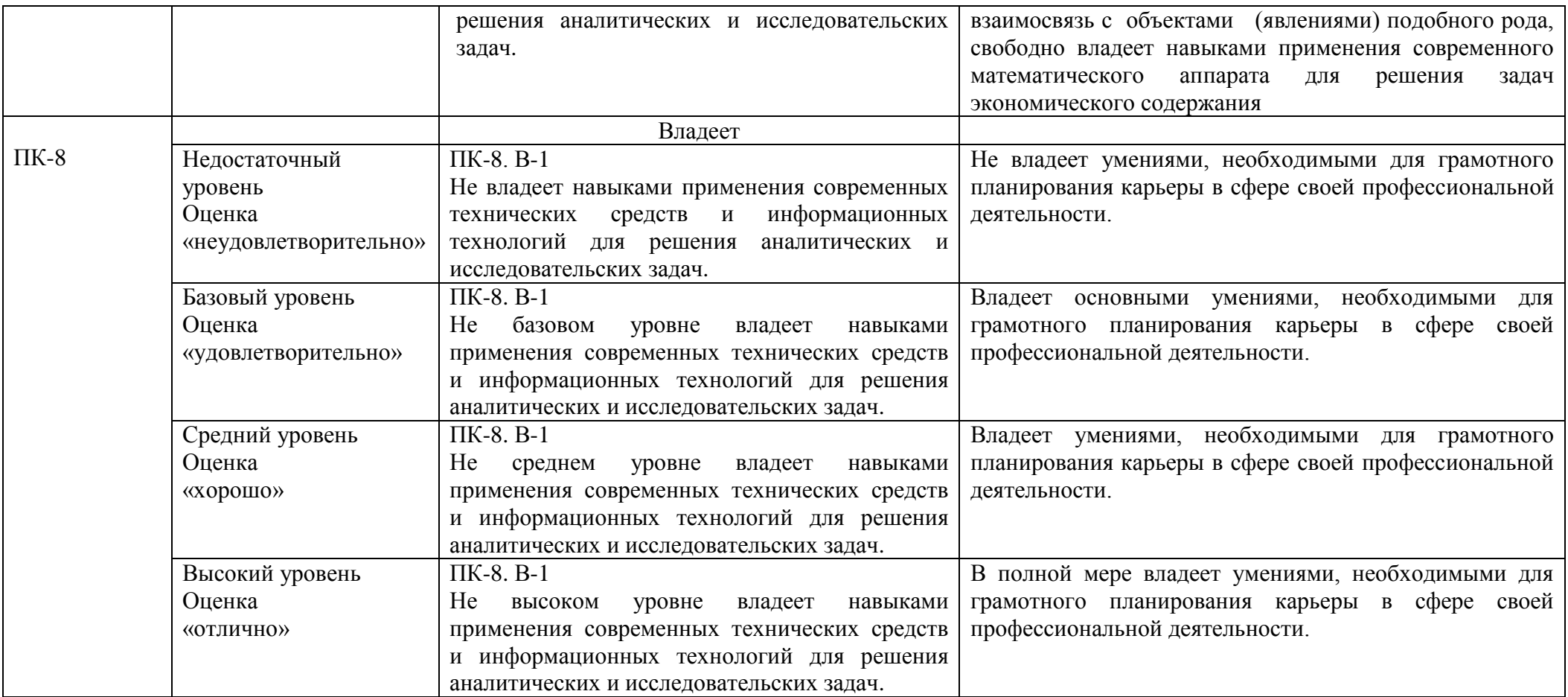

### **4. Методические материалы, определяющие процедуры оценивания результатов обучения**

#### **Задания в форме практических работ**

Практическая работа представляет собой контрольное мероприятие по учебному материалу каждой темы (раздела) дисциплины, состоящее в индивидуальном выполнении обучающимся практических заданий для оценки полученных знаний, умений и владений компетенциями, формируемыми по данной дисциплине.

Выполнение практических работ является средством текущего контроля успеваемости обучающихся по дисциплине и может включать в себя следующие типы заданий: задания типового вида и задания творческого характера, по результатам выполнения практических заданий обучающие оформляют отчеты, содержащие анализ полученных результатов и выводы.

#### **Методические рекомендации по подготовке к устному опросу**

Подготовка к опросу проводится в ходе самостоятельной работы студентов и включает в себя повторение пройденного материала по вопросам предстоящего опроса. Помимо основного материала студент должен изучить дополнительную рекомендованную литературу и информацию по теме, в том числе с использованием Интернет-ресурсов. В среднем, подготовка к устному опросу по одному семинарскому занятию занимает от 2 до 3 часов в зависимости от сложности темы и особенностей организации студентом своей самостоятельной работы. Опрос предполагает устный ответ студента на один основной и несколько дополнительных вопросов преподавателя. Ответ студента должен представлять собой развѐрнутое, связанное, логически выстроенное сообщение. При выставлении оценки преподаватель учитывает правильность ответа по содержанию, его последовательность, самостоятельность суждений и выводов, умение связывать теоретические положения с практикой, в том числе и с будущей профессиональной деятельностью.

#### **5. Материалы для проведения текущего контроля и промежуточной аттестации**

#### **Вопросы для проведения опроса**

- 1 Информационные процессы в экономике.
- 2 Понятие и свойства экономической информации.<br>3 Опрелеление и классификация экономических ин
- Определение и классификация экономических информационных систем.
- 4 Роль и место автоматизированных информационных систем
- 5 Информационные технологии и их классификация.
- 6 Технологии обработки информации в ЭИС.
- 7 Технологии баз данных.
- 8 Интегрированные информационные технологии.
- 9 Технологии систем поддержки принятия решений.
- 10 Структура автоматизированных информационных систем.
- 11 Организационные и методические принципы создания ИС.
- 12 Жизненный цикл ЭИС.

13 Адаптируемые интегрированные системы для построения КИС предприятий.

14 Роль и место специалиста лингвистического профиля в создании ИС.

15 Компоненты и типы телекоммуникаций.

16 Приложения телекоммуникаций в деловой сфере.

17 Гипертекстовые технологии.

18 Технологии систем, основанных на знаниях.

19 Технологии интеллектуального анализа данных.

20 Документальные ИС системы и автоматизированные поисковые системы «файл-сервер» и «клиент-сервер».

21 Организация взаимодействия в ИС клиент-серверной архитектуры.

22 Гибкие автоматизированные информационные системы (АИС).

23 Интегрированные автоматизированные информационные системы (ИАИС).

24 Корпоративные автоматизированные информационные системы.

25 АИС в экономической деятельности. АИС экономиста.

26 АИС анализа и прогнозирования подключения специализированных модулей библиотек.

#### **Задания для практических работ**

#### **Задание 1. QuestelOrbit.**

1. Наберите ссылку http://www.questel.orbit.com и перейдите на сайт информационной корпорации.

2. На вкладке Ubout Us выберите Corporate Information.

3. Составьте описание деятельности фирмы на русском языке.

#### **Задание 2. LexisNexis.**

1. Наберите ссылку http://www.lexisnexis.com и перейдите на сайт корпорации. Выберите ссылку Worldwide, а в ней Russia. Тем самым Вы перейдете на русскую версию сайта.

2. Изучите ресурсы, которые предоставляет корпорация (вкладка Наши решения-Сектор).

#### **Задание 3. Исследование предлагаемых на русскоязычных сайтах информационных услуг и продуктов.**

1. Заполните таблицу об информационных агентствах России и ближнего зарубежья.

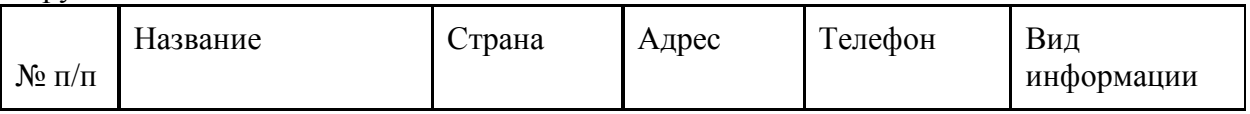

#### **Задание 4. КонсультантПлюс.**

1. Ознакомьтесь с сайтом КонсультантПлюс.

2. Исследуйте главную страницу и ее навигационную панель. В отчете представьте информацию о компании и продуктах.

3. Найдите Постановления Госкомстата РФ, в отчете представьте список найденных документов в виде таблицы:

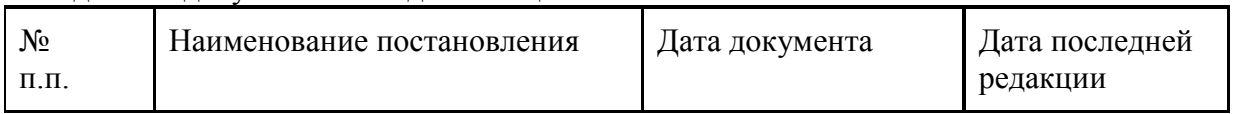

4. Найдите действующие документы, которые регулируют вопрос об исключении двойного налогообложения в отношении граждан России и граждан зарубежных стран, в отчете представьте список действующих документов.

5. Найдите действующие документы, с номером 200. В отчете представьте перечень найденных документов.

6. Найдите действующие документы, изданные органами, проводящими государственную политику и осуществляющими управление в сфере торговли и питания в стране. (Минторг СССР, Минторг РФ, Минторг РСФСР, Роскомторг, Министерство внешних экономических связей и торговли РФ). Результат представьте в таблице:

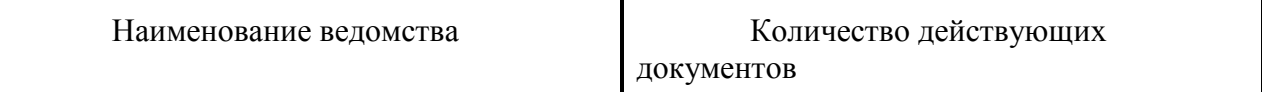

#### **Задание 5. Гарант.**

1. Ознакомьтесь с сайтом правовой системы Гарант. Исследуйте структуру сайта. В отчете приведите информацию о компании и продуктах.

2. В системе найдите документ «Производственный календарь 2012». Изучите этот документ, в отчете представьте порядок работы в предпраздничные дни.

3. Найдите действующие документы, с номером 200. В отчете представьте перечень найденных документов. Сравните полученный перечень с перечнем документов, полученных с помощью системы КонсультантПлюс.

#### **Задание 6. Референт***.*

1. Ознакомьтесь с сайтом правовой системы Референт. В отчете приведите информацию о компании и продуктах, карту сайта.

#### **Задание 7. Intralex.**

1. Ознакомьтесь с сайтом. В отчете представьте информацию о компании и продуктах.

#### **Задание 8. Агентство Рейтер.**

1. Ознакомьтесь с сайтом Агентства Рейтер. Перейдите на русскую версию сайта.

2. Исследуйте главную страницу и ее навигационную панель. В отчете представьте последние новости бизнеса и экономики.

3. С помощью валютного калькулятора в отчете приведите соотношение валют: Евро/доллар, Евро/Рубль, доллар/Рубль, Евро/Фунт стерлингов, доллар/Фунт стерлингов, Фунт стерлингов/рубль.

4. Откройте раздел О Томсон Рейтер. В отчете представьте краткое описание продуктов компании.

#### **Задание 9. Информационное агентство РосБизнесКонсалтинг.**

1. Ознакомьтесь с сайтом агентства РБК.

2. С помощью вкладки исследования представить данные о содержащейся информации по теме Мониторинги рынков.

3. Отчет должен содержать перечень представленных по теме статей и их краткое содержание.

4. Открыть карту рынка (вкладка Quote). В отчете представить информацию об объемах торгов на фондовых биржах за 3 месяца, месяц, неделю.

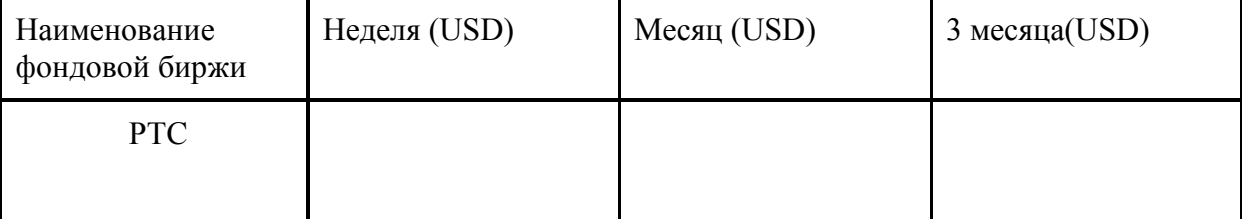

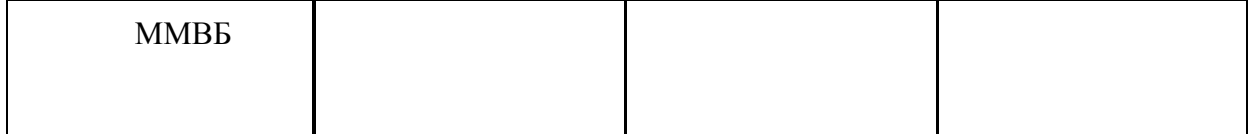

### **Задание 10. АК&М.**

1. Ознакомьтесь с сайтом. В отчете представьте информацию о компании.

2. В отчете представьте описание имеющихся баз данных.

#### **Задание 11. Финмаркет.**

1. Ознакомьтесь с сайтом. В отчете представьте информацию о компании.

2. В отчете представьте рейтинг банков по количеству выпущенных новостей за прошедшую неделю, за месяц (для отчета взять первых 10 предприятий с указанием количества выпущенных новостей).

#### **Задание 12. Прайм-Тасс.**

1. Ознакомьтесь с сайтом. В отчете представьте информацию о компании.

2. В отчете представьте перечень продуктов и услуг, предлагаемых компанией с указанием периодичности их предоставления подписчикам.

#### **Задание 13.**

1. Найти каталог образовательных информационных ресурсов сети Интернет. В отчете представить перечень Федеральных информационно-образовательных порталов и Федеральных информационно-образовательных ресурсов с указанием их электронного адреса.

2. Открыть портал Информационно-коммуникационные технологии в образовании.

3. Ознакомиться со структурой портала. В разделе Библиотека найти электронных версий учебно-методических материалов по направлениям: «Информационная безопасность и защита компьютерной информации», «Прикладная информатика». Результаты представить в таблице.

#### **Задание 14. Совместное редактирование Таблицы Google,**

Создайте Таблицу Google. Заполните таблицу, внеся информацию в поля: номер спросите у преподавателя;

введите Фамилию;

введите Имя;

введите Группу.

В таблицах Google,введите числа

Самостоятельно рассчитайте в ячейках Умножение, Деление и Вычитание для Ваших чисел.

#### **Задание 15. Создание документа Таблицы Google**

Создайте собственную таблицу Google для регистрации участников выездного мероприятия.

В данном документе создадим таблицу со следующими столбцами: Столбец 1 – Номер;

Столбец 2 – Фамилия, Имя участника; Столбец 3 – Наименование компании; Столбец 4 – Количество дней;

Столбец 5 – Стоимость участия, рассчитывается по формуле: Стоимость участия = Количество дней \* 500.

Откройте совместный доступ к таблице.

#### **Тест**

1. Чтобы соединить два компьютера по телефонным линиям связи необходимо иметь:

а) модем

б) телефон, модем и специальное программное обеспечение

в) по модему на каждом компьютере и специальное программное обеспечение

г) по телефону и модему на каждом компьютере и специальное программное обеспечение

2. Глобальная компьютерная сеть - это:

а) информационная система с гиперсвязями

б) множество компьютеров, связанных каналами передачи информации и находящихся в пределах одного помещения, здания

в) совокупность локальных сетей и компьютеров, расположенных на больших расстояниях и соединенных с помощью каналов связи в единую систему

3. Укажите варианты беспроводной связи

а) Internet

б) Wi-Fi

в) IrDA

г) Сетевая карта

4. Для каждого компьютера, подключенного к Internet устанавливается два адреса:

а) Цифровой б) Пользовательский в) Доменный г) Символьный

5. В каком году Интернет появился в России:

а) 1960 б) 1991 в) 1972 г) 2001

6. Протокол – это:

а) список абонентов компьютерной сети;

б) программа, приводящая полученное сообщение к стандартной форме;

в) совокупность правил, определяющих взаимодействие абонентов вычислительной системы

г) список обнаруженных ошибок в передаче сообщений;

7. Для просмотра World Wide Web требуется:

а) знание IP-адресов; в) URL (универсальный указатель ресурсов)

б) текстовый редактор; д) только подключение к Интернету.

г) специальная программа с графическим интерфейсом – браузер;

8. Адресом электронной почты в сети Интернет может быть:

а) www.psu.ru в) n $T(a/a)$ mgpu.nisk.ni

б) victor@ г) 2:5020/23.77 д) [xizOI23@DDOHRZ21.uk](mailto:xizOI23@DDOHRZ21.uk)

9. Какая из служб сети Интернет позволяет взаимодействовать с удаленным пользователем в реальном времени?

а) форум;

б) чат;

в) гостевая книга

г) электронная доска

д) электронная почта

10. Какая часть электронного адреса ресурса http://www.google.com/info2000/det123.html описывает адрес сервера

а) www.google.com в) http://www.google.com/ б) info2000/det123.html г) <http://www.google.com/info2000/> 11. IRC и ICQ являются

а) Средствами общения on-line в) Почтовыми программами

б) Off-line Интернет-серверами г) Сетевыми протоколами

Тест «Компьютерные сети. Интернет. Информационные ресурсы Интернета»

Вариант 2.

1. Совокупность компьютеров, соединенных каналами обмена информации и находящихся в пределах одного (или нескольких) помещений, здания, называется:

а) глобальной компьютерной сетью

б) локальной компьютерной сетью

в) региональной компьютерной сетью

2. Высокопроизводительный компьютер, обеспечивающий информационные услуги сети - это

а) терминал б) сервер в) модем г) клиент

3. Топологией сети называется

а) Характеристики соединимых рабочих станций

б) Способ соединения узлов сети каналами связи

в) Тип кабеля, используемого для соединения компьютеров в сети

4. Организация, которая владеет сервером и предоставляет услуги по работе в сети называется:

а) Брандмауэром

б) Провайдером

в) Браузером

г) хостингом

5. Поименованная область дисковой памяти на почтовом сервере, куда помещается входящая корреспонденция – это:

а) файловый архив

б) файловый сервер

в) протокол

г) почтовый ящик пользователя

д) браузер

е) сайт

6. Rambler.ru является:

а) Web-сайтом; в) программой, обеспечивающей доступ в Интернет;

б) браузером; г) поисковым сервером;

д) редактором HTML-документов

7. Браузеры (например, Internet Explorer) являются

а) серверами Интернета; в) средством создания Web-страниц;

б) почтовыми программами; г) средством просмотра Web-страниц;

д) средством ускорения работы коммуникационной сети.

8. Заданы имя почтового сервера (alfa-centavra), находящегося в России, и имя почтового ящика (Alex). Определить электронный адрес:

а) alfa-centavra@Alex.ru в) alfa-centavra.Alex@ru

б) alfa-centavra@Alex.Russia г) Alex.alfa-centavra@ru

д) Alex@alfa-centavra ru

9. WWW – это

а) Word Wide Web

б) World Wid Web

в) World Wide Web

#### 10. Укажите адрес поисковых систем Internet

а) [http://www.rbc.ru](http://www.rbc.ru/)

б) http://www.rambler.ru

в) http://www.magazin.ru

г) [http://www.ya.ru](http://www.ya.ru/)

11. Для чего первоначально была создана сеть Интернет:

- а) для развлечений
- б) для обороны

#### **Вопросы для подготовки к экзамену**

1. Понятие и виды информации Классификация свойства, примеры

- 2. Информационные процессы в экономике.
- 3. Измерение сигналов данных информации, свойства, примеры

4. Виды памяти ПК Классификация свойства, примеры

5. Системный подход к процессу управления в экономических системах.

6. Понятие и свойства экономической информации.

7. Определение и классификация экономических информационных систем.

8. Состав экономических информационных систем (подсистемы).

9. Средства сбора и ввода вывода данных свойства, примеры

10. Архитектура ЭВМ. Достоинства и недостатки

11. Встроенные функции возможности, меню, режимы работы текстового процессора Microsoft Office

- 12. Классификация ЭВМ свойства, примеры
- 13. Основные понятия информационных систем. Отличие ВМ от ВС
- 14. Архитектура вычислительных сетей. Топология
- 15. Основные блоки и устройства ПЭВМ.
- 16. Средства и способы передачи данных в вычислительных сетях.

17. Интернет - свойства возможности, меню браузера, режимы работы, адресация

18. Понятие файл свойства, примеры .

19. Встроенные функции возможности, меню, режимы работы табличного процессора Microsoft Office.

20. Средства презентационной графики.

21. Технология работы с информационной системой «ABBYY **Lingvo х5-12**» Возможности, меню, режимы работы.

22. Методы идентификации пользователя. Электронная цифровая подпись

23. Угрозы безопасности информации. Классификация свойства, примеры

24. Характеристики проводных линий связи; беспроводные каналы. Способы модуляции.

25. Классификация интернет-ресурсов и их свойства

26. Кодирование информации, способы контроля правильности передачи данных.

27. Технология «клиент-сервер» Компьютерная информационная гиперсреда **Lingvo х5-12**

28. Система распараллеливания обработки данных свойства, примеры

29. Правовые основы использования сетевых информационных ресурсов и возможностей сети Интернет

30. Гипертекстовые технологии и мультимедийные технологии ИС